# Atlas Scientific Environmental Robotics

/ 2 1

Revised 1/23

# EZO-PRSTM

**Embedded Pressure Sensor** 

Reads Pressure (Gauge)

psi (0 - 74.000) Default

atm (0 - 5.03)

bar (0 - 5.102)

kPa (0 - 510.212)

inches of water (0 - 2,050.36")

cm of water (0 - 5,202.71 cm)

Response time 1 reading per second

Resolution 0.001

Accuracy +/- 2% (1 psi)

Threaded connection 1/4" NPT

Cable 1 meter / 5 lead

Data protocol UART & I<sup>2</sup>C

Default I<sup>2</sup>C address 106 (0x6A)

Data format ASCII

Operating voltage 3.3V – 5V

Water resistant/dust proof IP67

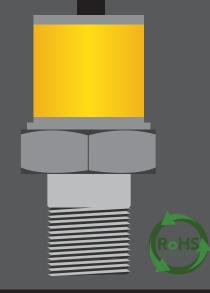

# Table of contents

| <b>EZO-PRS™</b> dimensions | 3 | Typical applications     | 6  |
|----------------------------|---|--------------------------|----|
| Operating principle        | 4 | Calibration theory       | 8  |
| Power consumption          | 4 | Pin out                  | 8  |
| Absolute max ratings       | 4 | Default state            | 9  |
| Gauge pressure vs          | 5 | Available data protocols | 10 |
| Absolute pressure          |   |                          |    |

### UART

| UART mode                            | 12 |
|--------------------------------------|----|
| Receiving data from device           | 13 |
| Sending commands to device           | 14 |
| LED color definition                 | 15 |
| <b>UART</b> quick command page       | 16 |
| LED control                          | 17 |
| Find                                 | 18 |
| Continuous mode                      | 19 |
| Single reading mode                  | 20 |
| Alarm                                | 21 |
| <b>Custom calibration</b>            | 22 |
| Add/remove decimal places            | 23 |
| Pressure units                       | 24 |
| Naming device                        | 25 |
| <b>Device information</b>            | 26 |
| Response codes                       | 27 |
| Reading device status                | 28 |
| Sleep mode/low power                 | 29 |
| Change baud rate                     | 30 |
| Protocol lock                        | 31 |
| Factory reset                        | 32 |
| Change to I <sup>2</sup> C mode      | 33 |
| Manual switching to I <sup>2</sup> C | 34 |

### I<sup>2</sup>C

| I <sup>2</sup> C mode               | 36 |
|-------------------------------------|----|
| Sending commands                    | 37 |
| Requesting data                     | 38 |
| Response codes                      | 39 |
| LED color definition                | 40 |
| I <sup>2</sup> C quick command page | 41 |
| LED control                         | 42 |
| Find                                | 43 |
| Taking reading                      | 44 |
| Alarm                               | 45 |
| Custom calibration                  | 46 |
| Add/remove decimal places           | 47 |
| Pressure units                      | 48 |
| Naming device                       | 49 |
| Device information                  | 50 |
| Reading device status               | 51 |
| Sleep mode/low power                | 52 |
| Protocol lock                       | 53 |
| I <sup>2</sup> C address change     | 54 |
| Factory reset                       | 55 |
| Change to UART mode                 | 56 |
| Manual switching to UART            | 57 |
|                                     |    |

| Datasheet change log | 58 |
|----------------------|----|
| Firmware updates     | 58 |
| Warranty             | 59 |

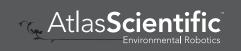

# **EZO-PRS**<sup>™</sup> dimensions

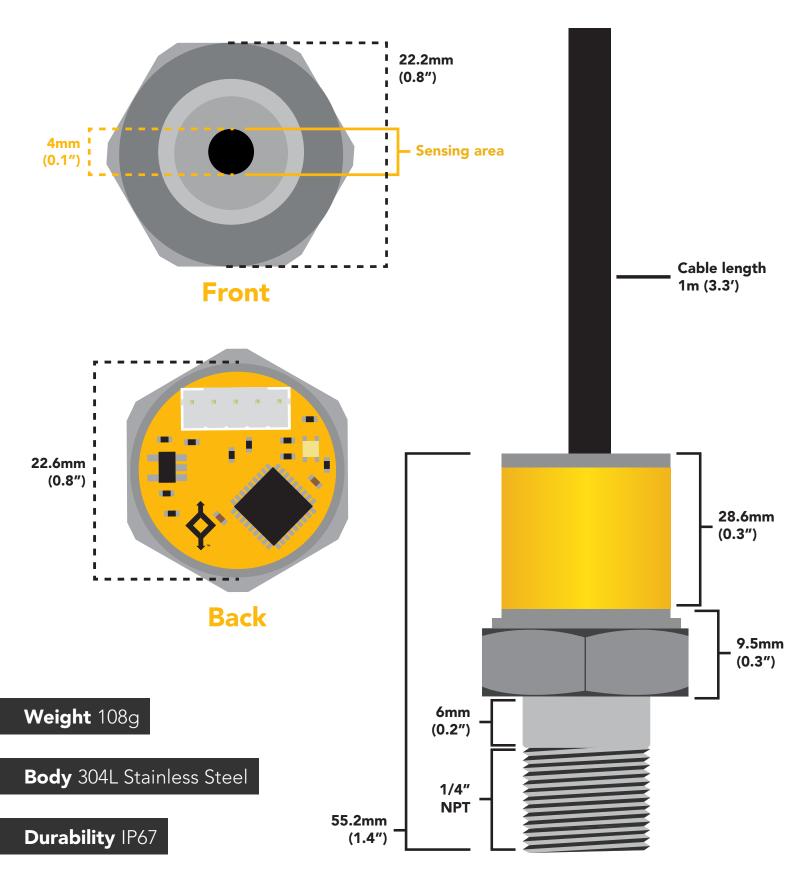

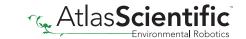

# Operating principle

Internally the pressure sensor uses a piezoresistive semiconducting element. The semiconducting element (a silicon wafer) changes its resistance in proportion to pressure. As the pressure increases the atomic spacing of the silicon atoms decreases, this in turn lowers the resistance of the silicon wafer.

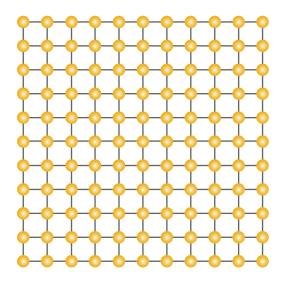

Atmospheric pressure

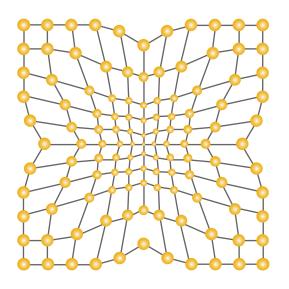

**50 PSI** 

#### **Chemical compatibly**

Any gas, liquid or oil compatible with 304L Stainless Steel.

|      | LED | MAX      | STANDBY  | SLEEP   |
|------|-----|----------|----------|---------|
| 5V   | ON  | 14.25 mA | 14.25 mA | 1.66 mA |
|      | OFF | 14.00 mA | 14.00 mA |         |
| 3.3V | ON  | 13.21 mA | 13.21 mA | 0.85 mA |
|      | OFF | 12.95 mA | 12.95 mA |         |

### Power consumption Absolute max ratings

| Parameter                              | MIN    | TYP   | MAX       |
|----------------------------------------|--------|-------|-----------|
| Storage temperature<br>(EZO-Pressure)  | -65 °C |       | 125 °C    |
| Operational temperature (EZO-Pressure) | -40 °C | 25 °C | 105 °C    |
| VCC                                    | 3.3V   | 5V    | 5.5V      |
| Pressure limit<br>(sensor damage)      |        |       | ~150 psi  |
| Burst Pressure                         |        |       | 7,500 psi |

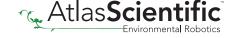

# Gauge pressure vs Absolute pressure

The EZO-PRS<sup>™</sup> reads **gauge pressure** only.

#### Gauge pressure

A gauge pressure sensor reads pressure relative to atmospheric pressure.

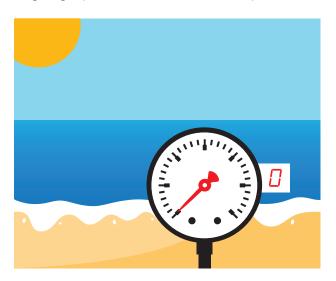

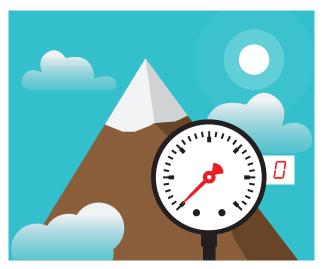

A gauge pressure sensor will always read atmospheric pressure as 0.

### Absolute pressure

An absolute pressure sensor reads pressure relative to the vacuum of space.

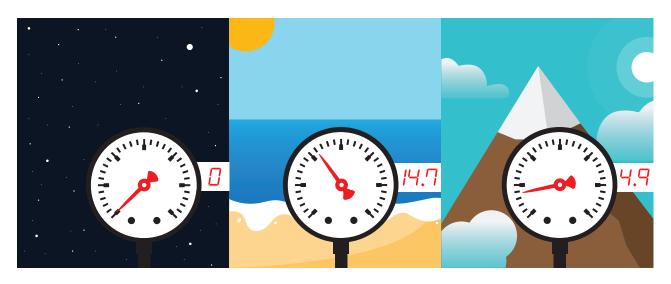

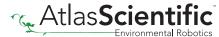

# Typical applications

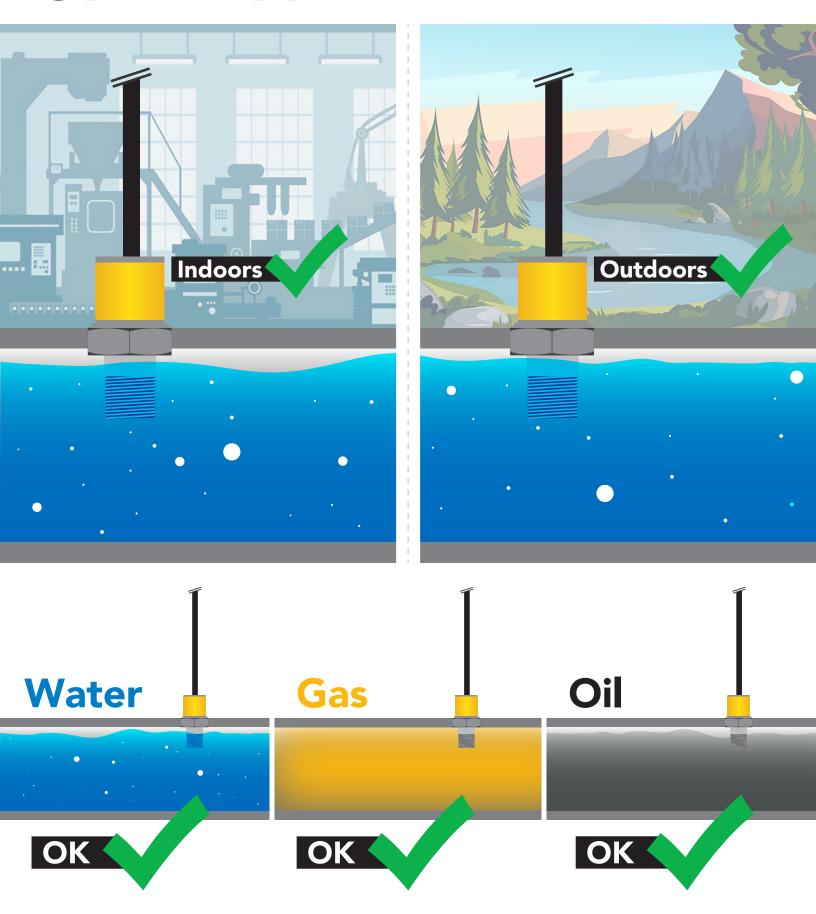

# **Typical applications**

#### Measuring the water level in a tank

Setting the EZO-PRS<sup>™</sup> to measure the hight of water is a great way to measure the volume of a tank. See page **24** or **48** for more info.

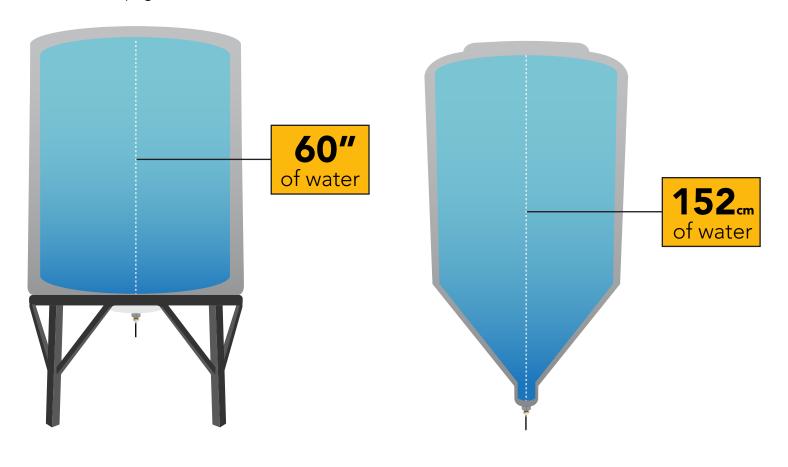

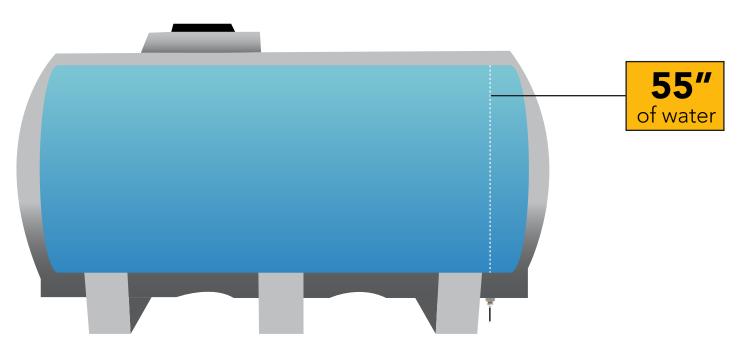

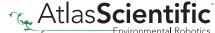

## Calibration theory

The Atlas Scientific EZO-PRS™ Embedded Pressure Sensor comes half-calibrated. When using the sensor for the first time, it is common to see a small pressure reading even though it is not connected to a pressure source. Issue the "Cal,0" command to complete the calibration process.

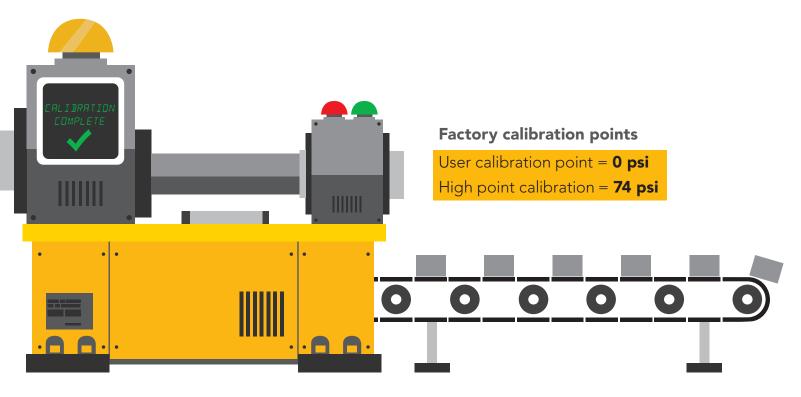

### Pin out

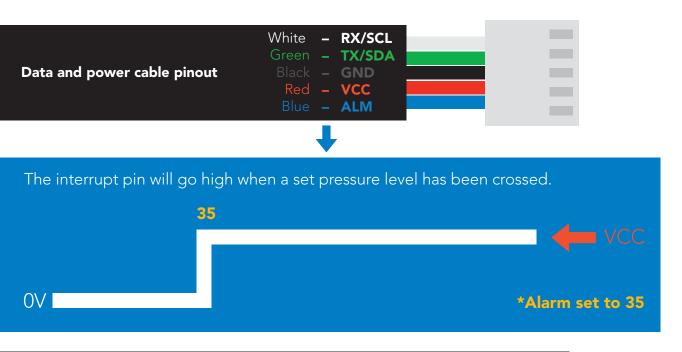

If unused leave **ALM** floating. Do not connect **ALM** to **VCC** or **GND**.

### **Default state**

# UART mode

**Baud** 

Readings

**Units** 

**Speed** 

**LED** 

9,600

continuous

**PSI** 

1 reading per second

on

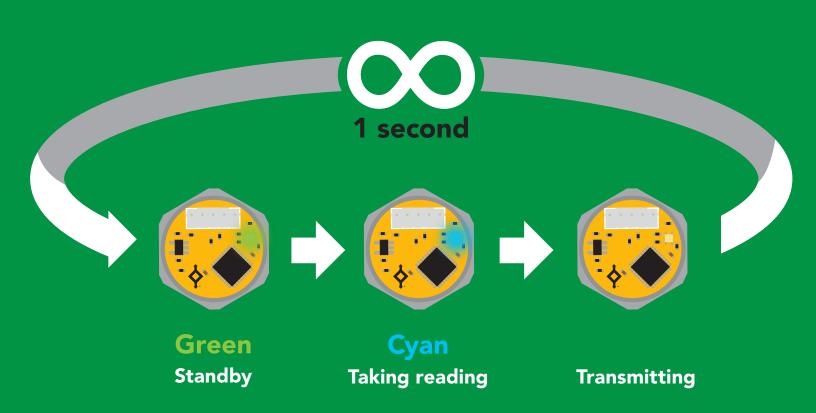

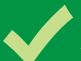

# Available data protocols

# **UART**

**Default** 

# 1<sup>2</sup>C

# X Unavailable data protocols

SPI

**Analog** 

**RS-485** 

**Mod Bus** 

4-20mA

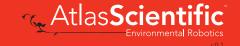

# UART mode

#### Settings that are retained if power is cut

Baud rate Calibration

Continuous mode

Custom calibration

Device name

Enable/disable response codes

Hardware switch to I<sup>2</sup>C mode

LED control

Protocol lock

Software switch to I<sup>2</sup>C mode

#### Settings that are **NOT** retained if power is cut

Find Sleep mode

### **UART** mode

8 data bits 1 stop bit

no parity no flow control

#### Baud 300

1,200

2,400

9,600 default

19,200 38,400

57,600

115,200

### Data in

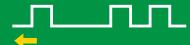

#### Data out

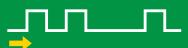

Vcc

3.3V - 5.5V

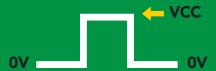

### **Data format**

**Output** 

pressure

**Units** 

PSI default

(ATM, kPa, bar, inch's of water cm of water)

**Encoding** 

**ASCII** 

**Format** 

string

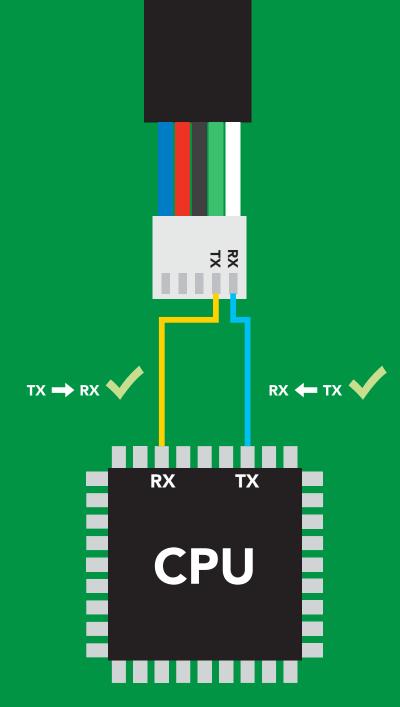

**Terminator** 

Data type

**Decimal places 3** 

**Smallest string 3 characters** 

Largest string

carriage return floating point

39 characters

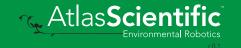

## Receiving data from device

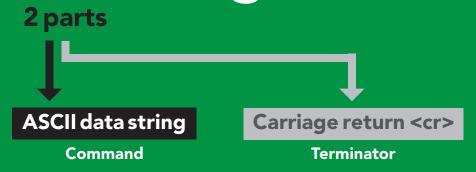

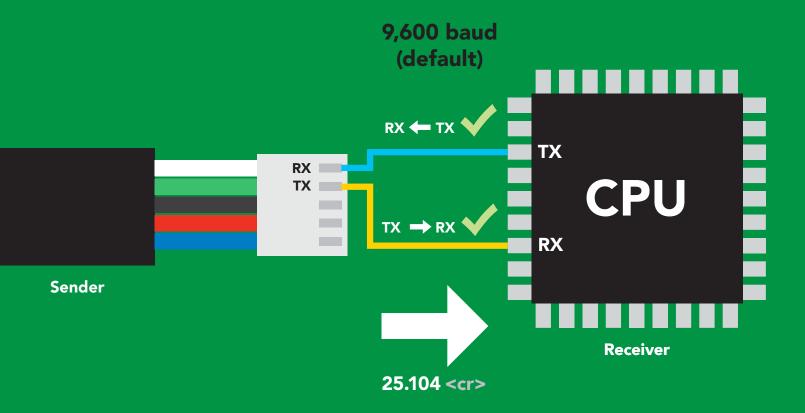

#### **Advanced**

ASCII: 2 32 35 2E 31 30 34 
 50
 53
 46
 49
 48
 52
 13
 Dec:

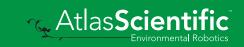

# Sending commands to device

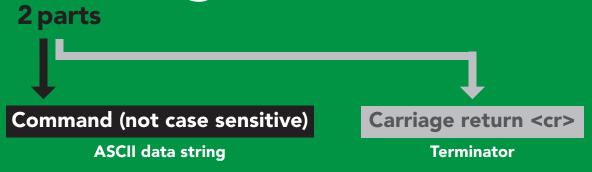

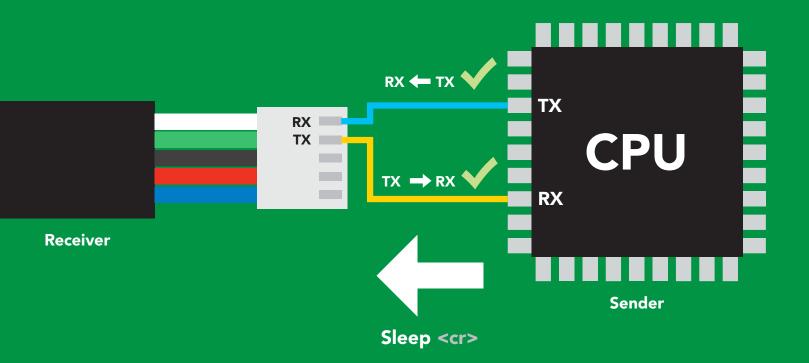

#### Advanced

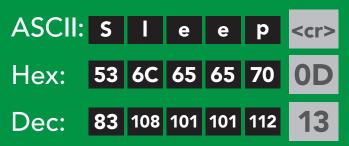

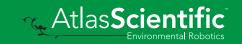

### LED color definition

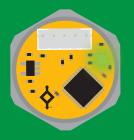

Green **UART standby** 

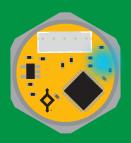

Cyan Taking reading

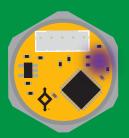

Changing baud rate

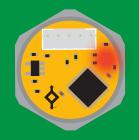

**Command** not understood

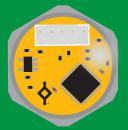

White Find

LED ON **5V** +.25 mA 3.3V +.26 mA

### **UART** mode command quick reference

All commands are ASCII strings or single ASCII characters.

| Command | Function                             |        | Default state |
|---------|--------------------------------------|--------|---------------|
| Alarm   | enable/disable alarm                 | pg. 21 | n/a           |
| Baud    | change baud rate                     | pg. 30 | 9,600         |
| С       | enable/disable continuous mode       | pg. 19 | enabled       |
| Cal     | performs custom calibration          | pg. 22 | n/a           |
| Dec     | add/remove decimal places            | pg. 23 | n/a           |
| Factory | enable factory reset                 | pg. 32 | n/a           |
| Find    | finds device with blinking white LED | pg. 18 | n/a           |
| i       | device information                   | pg. 26 | n/a           |
| I2C     | change to I <sup>2</sup> C mode      | pg. 33 | not set       |
| L       | enable/disable LED                   | pg. 17 | enabled       |
| Name    | set/show name of device              | pg. 25 | not set       |
| Plock   | enable/disable protocol lock         | pg. 31 | disabled      |
| R       | returns a single reading             | pg. 20 | n/a           |
| Sleep   | enter sleep mode/low power           | pg. 29 | n/a           |
| Status  | retrieve status information          | pg. 28 | enable        |
| U       | pressure units                       | pg. 24 | psi           |
| *OK     | enable/disable response codes        | pg. 27 | enable        |

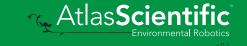

# LED control

#### **Command syntax**

L,1 <cr> LED on default

L,0 <cr> LED off

L,? <cr> LED state on/off?

#### Example

#### Response

L,1 <cr>

\*OK <cr>

L,0 <cr>

\*OK <cr>

L,? <cr>

?L,1 <cr> or ?L,0 <cr>>

\*OK <cr>

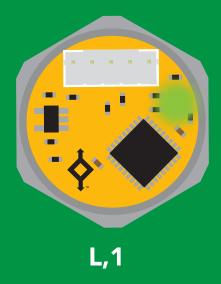

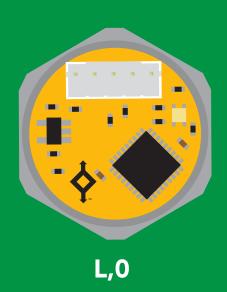

### **Find**

#### **Command syntax**

This command will disable continuous mode Send any character or command to terminate find.

Find <cr> LED rapidly blinks white, used to help find device

**Example** Response

Find <cr>

\*OK <cr>

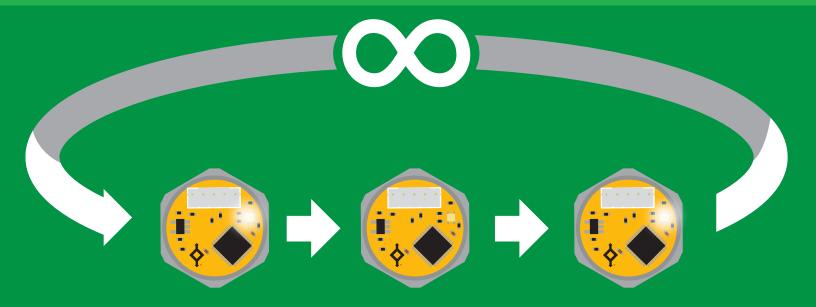

### Continuous mode

### **Command syntax**

C,1 <cr> enable continuous readings once per second default

C,n <cr> continuous readings every n seconds (n = 2 to 99 sec)

C,0 <cr> disable continuous readings

C,? <cr> continuous reading mode on/off?

| Example        | Response                                                                                          |
|----------------|---------------------------------------------------------------------------------------------------|
| C,1 <cr></cr>  | *OK <cr> pressure (1 sec) <cr> pressure (2 sec) <cr> pressure (n sec) <cr></cr></cr></cr></cr>    |
| C,30 <cr></cr> | *OK <cr> pressure (30 sec) <cr> pressure (60 sec) <cr> pressure (90 sec) <cr></cr></cr></cr></cr> |
| C,0 <cr></cr>  | *OK <cr></cr>                                                                                     |
| C,? <cr></cr>  | ?C,1 <cr> or ?C,0 <cr> or ?C,30 <cr> *OK <cr></cr></cr></cr></cr>                                 |

# Single reading mode

#### **Command syntax**

<cr> takes single reading

#### **Example**

#### Response

R <cr>

38.462 <cr> \*OK <cr>

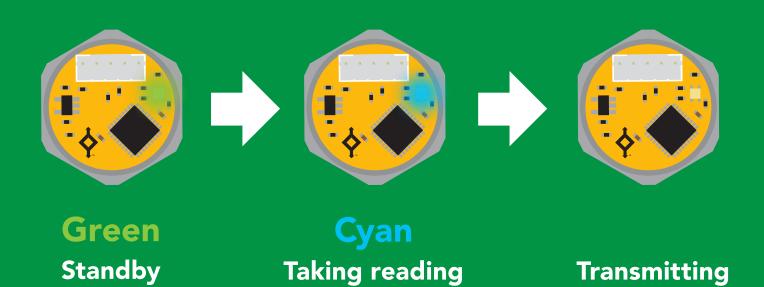

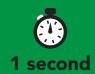

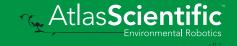

### **Alarm**

#### **Command syntax**

The alarm pin will = 1 when pressure levels are > alarm set point. Alarm tolerance sets how far below the set point pressure levels need to drop before the pin will = 0 again.

Alarm, en, [1, 0] enable / disable alarm <cr>

Alarm,n sets alarm <cr>

sets alarm tolerance Alarm, tol, n <cr>

Alarm,? alarm set? <cr>

#### **Example**

### Response

Alarm,en,1 <cr>

\*OK <cr> Enable alarm

Alarm,35 <cr>

\*OK <cr>

Alarm, tol, 10 <cr>

Pressure level must fall 10 units below \*OK <cr> set point for alarm to reset.

Alarm,? <cr>

?,alarm,35,10,1 <cr> if all are enabled

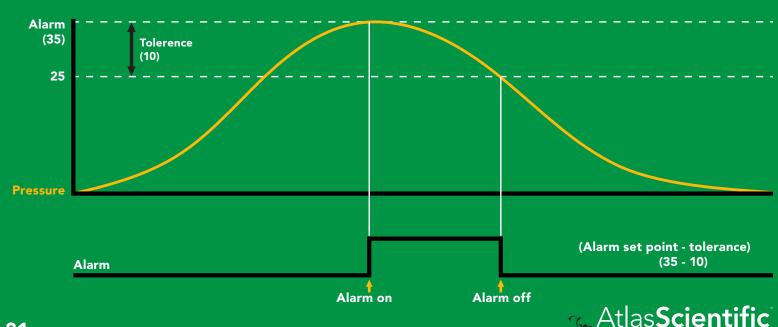

### Custom calibration

#### **Command syntax**

Although calibration is not required, it may be necessary to adjust your 0 point or perform a custom calibration.

calibrates the high point Cal,n <cr>

Cal,0 calibrates the zero point <cr>

Cal, clear restores calibration to factory settings <cr>

Cal,? device calibrated? <cr>

#### Example

#### Cal,50 <cr>

**Cal**, 0 < cr>

Cal, clear <cr>

**Cal,?** <cr>

#### Response

**\*OK <cr> high point calibration in psi** 

\*OK <cr> low point calibration in psi

\*OK <cr>

?Cal,0 <cr> or ?Cal,1 <cr> or ?Cal,2 <cr> or

?Cal,3 <cr> \*OK <cr>

Calibration should be done using the pressure scale you have set the sensor to.

#### **Example**

Readings are set to bar. **High point calibration = 3.44** (3.44 bar = 50 psi)

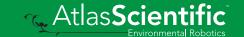

### Add/remove decimal places

### **Command syntax**

Change how many decimal points the reading outputs.

n = number of decimal points between 0 and 3 Dec,n <cr>

number of decimal points the output is set to Dec,?

| Exam | p | e |
|------|---|---|
|      |   |   |

R <cr>

Dec,1 <cr>

R <cr>

Dec,? <cr>

#### Response

38.462 <cr>

\*OK <cr>

38.4 < cr >

?Dec,1 <cr>

### Pressure units

(psi, atm, bar, kPa, inch's of water, cm of water)

#### **Command syntax**

U,[1/0] <cr> 1 will add a unit identifier to the output

<cr> output will be in psi default U,psi

<cr> output will be in atm</ri> U,atm

U,bar <cr> output will be in bar

<cr> output will be in kPa</br> U,kPa

U,inh2o <cr> output will be in inches of water (Resolution: 0.027")

U,cmh2o <cr> output will be in cm of water (Resolution: 0.7mm)

<cr> pressure units? **U**,?

#### **Example** Response

\*OK <cr> U,bar <cr>

U,1 <cr> \*OK <cr>

1.228,bar <cr>

**U**,? <cr> ?U,bar <cr>

# Naming device

#### **Command syntax**

Do not use spaces in the name

Name, n < cr> set name

Name, <cr> clears name

Name,? <cr> show name

```
n =
                        8 9 10 11 12 13 14 15 16
```

**Up to 16 ASCII characters** 

#### Example

#### Response

Name, <cr> \*OK <cr> name has been cleared

Name,zzt <cr>

\*OK <cr>

Name,? <cr>

?Name,zzt <cr> \*OK <cr>

#### Name,zzt

#### Name,?

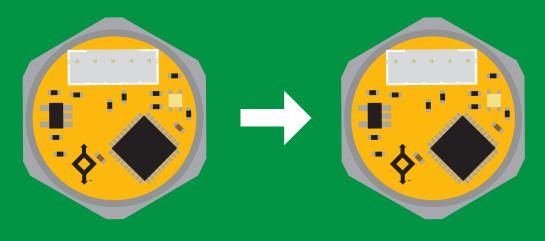

\*OK <cr>

?Name,zzt <cr> \*OK <cr>

### **Device information**

#### **Command syntax**

i <cr> device information

Example

Response

i <cr>

?i,PRS,1.0 <cr> \*OK <cr>

### Response breakdown

?i, **PRS** 1.0 Device Firmware

### Response codes

#### **Command syntax**

\*OK,1 <cr> enable response

default

\*OK,0 <cr> disable response

\*OK,? <cr> response on/off?

#### Example

#### Response

R <cr>

38.462 <cr>

\*OK <cr>

\*OK,0 <cr>

no response, \*OK disabled

R <cr>

38.462 <cr> \*OK disabled

\*OK,? <cr>

?\*OK,1 <cr> or ?\*OK,0 <cr>

#### Other response codes

unknown command \*ER

\*OV over volt (VCC>=5.5V)

\*UV under volt (VCC<=3.1V)

\*RS reset

\*RE boot up complete, ready

entering sleep mode \*SL

wake up \*WA

These response codes cannot be disabled

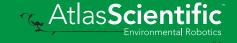

# Reading device status

### **Command syntax**

Status <cr> voltage at Vcc pin and reason for last restart

**Example** 

Response

Status <cr>

?Status, P, 5.038 < cr>

\*OK <cr>

### Response breakdown

?Status,

5.038

Reason for restart

Voltage at Vcc

#### **Restart codes**

powered off

software reset

brown out

watchdog W

unknown

# Sleep mode/low power

#### **Command syntax**

Send any character or command to awaken device.

Sleep <cr> enter sleep mode/low power

#### Example

#### Response

Sleep <cr>

\*OK <cr>

\*SL <cr>

**Any command** 

\*WA <cr> wakes up device

**5V** 

**STANDBY SLEEP** 

0.415 mA 13.4 mA

3.3V

12.4 mA 0.13 mA

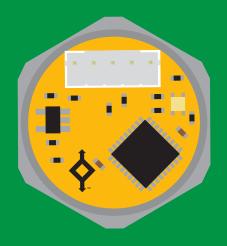

Sleep <cr>

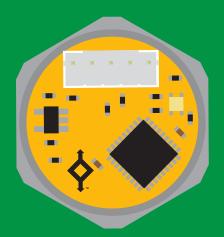

**Standby** 13.4 mA

Sleep 0.415 mA

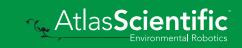

# Change baud rate

### **Command syntax**

Baud,n <cr> change baud rate

#### **Example**

Response

Baud, 38400 < cr>

\*OK <cr>>

Baud,? <cr>

?Baud,38400 <cr> \*OK <cr>

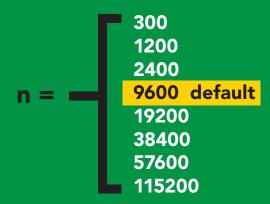

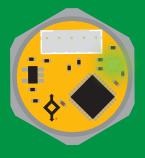

Baud, 38400 < cr>

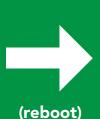

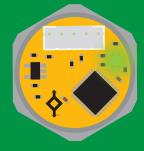

**Standby** 

**Changing** baud rate

\*OK <cr>

**Standby** 

### Protocol lock

#### **Command syntax**

Locks device to UART mode.

Plock,1 <cr> enable Plock

default Plock,0 <cr> disable Plock

Plock,? <cr> Plock on/off?

#### **Example**

#### Response

Plock,1 <cr>

\*OK <cr>

Plock,0 <cr>

\*OK <cr>>

Plock,? <cr>

?Plock,1 <cr> or ?Plock,0 <cr>

#### Plock,1

#### **I2C,100**

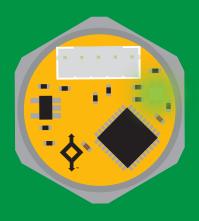

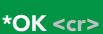

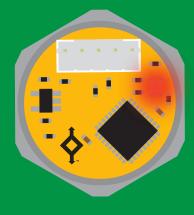

cannot change to I<sup>2</sup>C \*ER <cr>

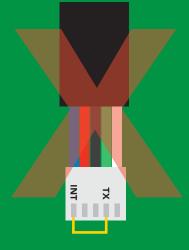

cannot change to I<sup>2</sup>C

# Factory reset

#### **Command syntax**

**Clears calibration** LED on "\*OK" enabled

Factory <cr> enable factory reset

Example

Response

Factory <cr>

\*OK <cr>

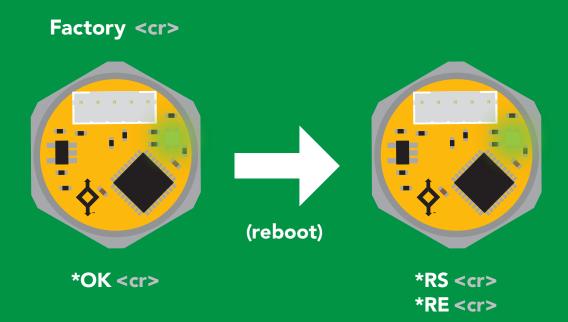

Baud rate will not change

# Change to I<sup>2</sup>C mode

#### **Command syntax**

Default I<sup>2</sup>C address 106 (0x6A)

I2C,n <cr> sets I2C address and reboots into I2C mode

n = any number 1 - 127

Example

Response

12C,100 <cr>

\*OK (reboot in I<sup>2</sup>C mode)

Wrong example

Response

I2C,139 <cr> n ≯ 127

\*ER <cr>

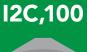

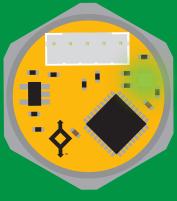

Green \*OK <cr>

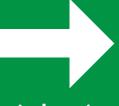

(reboot)

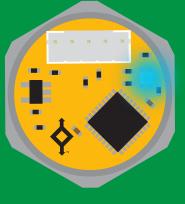

Blue now in I<sup>2</sup>C mode

# Manual switching to I<sup>2</sup>C

- **Disconnect ground (power off)**
- **Disconnect TX and RX**
- **Connect TX to INT**
- Confirm RX is disconnected
- **Connect ground (power on)**
- Wait for LED to change from
- **Green to Blue**
- **Disconnect ground (power off) Reconnect all data and power**

Manually switching to I<sup>2</sup>C will set the I<sup>2</sup>C address to 106 (0x6A)

#### **Example**

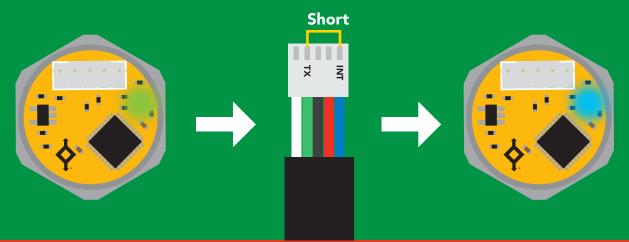

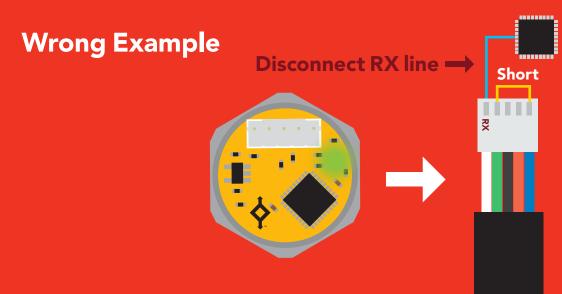

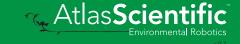

# l<sup>2</sup>C mode

The I<sup>2</sup>C protocol is considerably more complex than the UART (RS-232) protocol. Atlas Scientific assumes the embedded systems engineer understands this protocol.

To set your EZO-PRS™ into I<sup>2</sup>C mode click here

#### Settings that are retained if power is cut

Calibration
Change I<sup>2</sup>C address
Custom calibration
Hardware switch to UART mode
LED control
Protocol lock
Software switch to UART mode

Settings that are **NOT** retained if power is cut

Find Sleep mode

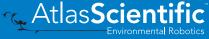

### I<sup>2</sup>C mode

I<sup>2</sup>C address (0x01 - 0x7F)

106 (0x6A) default

Vcc 3.3V - 5.5V

Clock speed 100 - 400 kHz

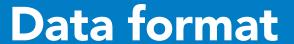

**Output** pressure

Units PSI default

> (ATM, kPa, bar, inch's of water cm of water)

**Encoding ASCII** 

string **Format** 

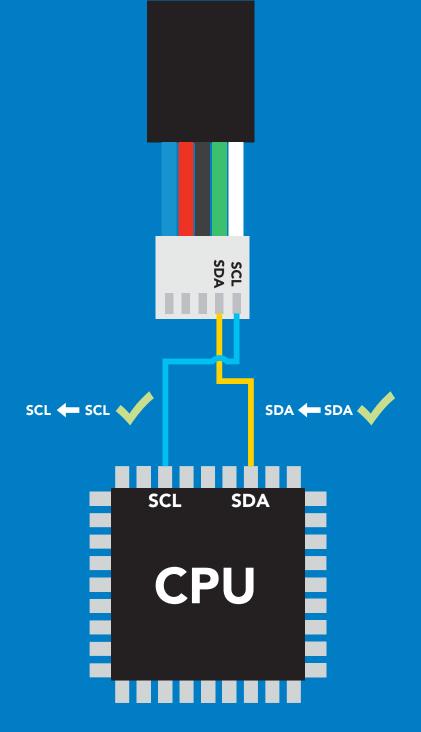

Data type

**Decimal places 3** 

**Smallest string 3 characters** 

Largest string

floating point

39 characters

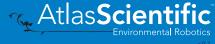

# Sending commands to device

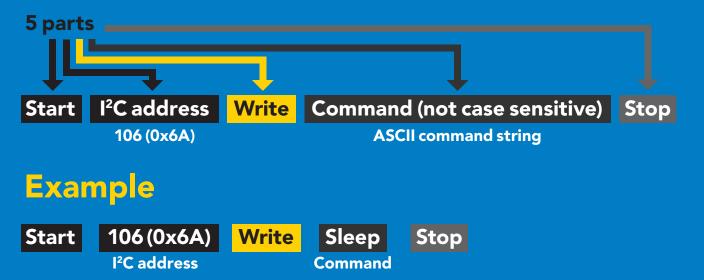

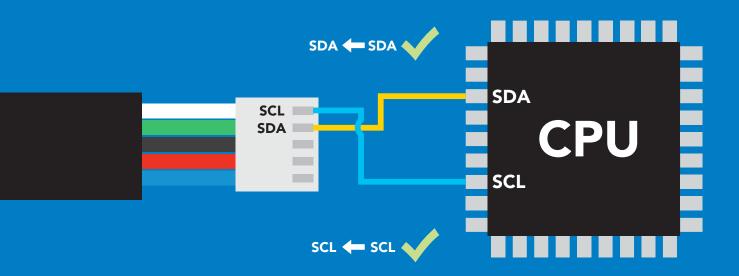

#### **Advanced**

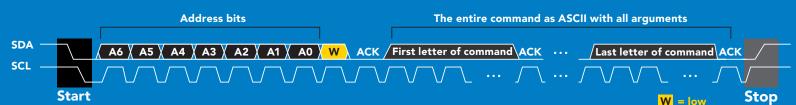

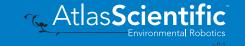

# Requesting data from device

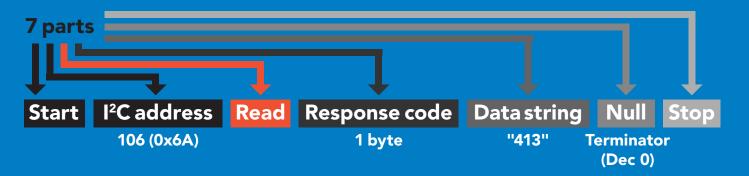

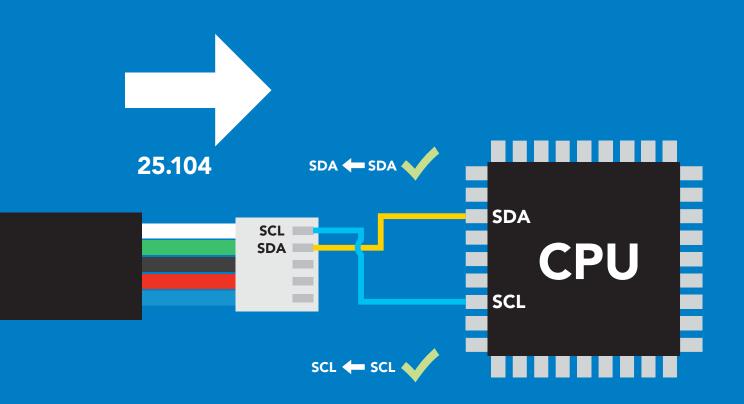

#### **Advanced**

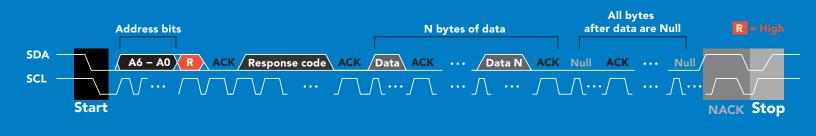

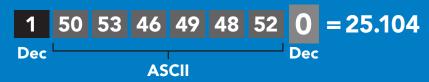

## Response codes

After a command has been issued, a 1 byte response code can be read in order to confirm that the command was processed successfully.

Reading back the response code is completely optional, and is not required for normal operation.

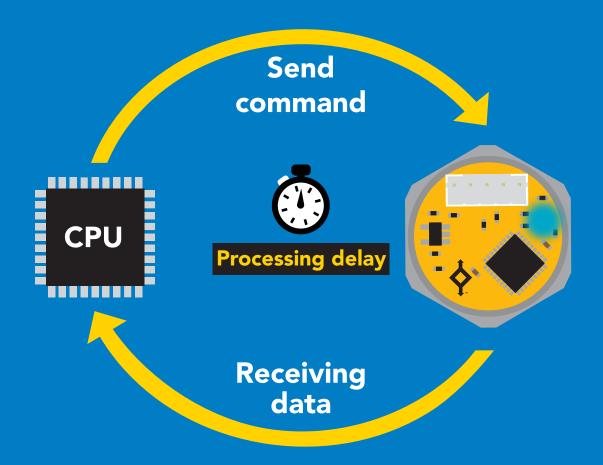

#### **Example**

I2C start;

I2C address;

I2C\_write(EZO\_command);

I2C\_stop;

delay(300);

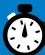

Processing delay

I2C start: I2C\_address; Char[] = I2C read; I2C\_stop;

If there is no processing delay or the processing delay is too short, the response code will always be 254.

Response codes

Single byte, not string

255 no data to send

**254** still processing, not ready

syntax error

successful request

## LED color definition

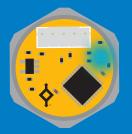

I<sup>2</sup>C standby

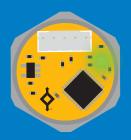

Green **Taking reading** 

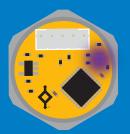

Changing I<sup>2</sup>C address

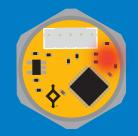

**Command** not understood

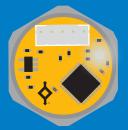

White **Find** 

LED ON **5V** +.25 mA 3.3V +.26 mA

## I<sup>2</sup>C mode command quick reference

All commands are ASCII strings or single ASCII characters.

| Command | Function                             |        |
|---------|--------------------------------------|--------|
| Alarm   | enable/disable alarm                 | pg. 45 |
| Baud    | switch back to UART mode             | pg. 56 |
| Cal     | performs custom calibration          | pg. 46 |
| Dec     | add/remove decimal places            | pg. 47 |
| Factory | enable factory reset                 | pg. 55 |
| Find    | finds device with blinking white LED | pg. 43 |
| i       | device information                   | pg. 50 |
| I2C     | change I <sup>2</sup> C address      | pg. 54 |
| L.      | enable/disable LED                   | pg. 42 |
| Name    | set/show name of device              | pg. 49 |
| Plock   | enable/disable protocol lock         | pg. 53 |
| R       | returns a single reading             | pg. 44 |
| Sleep   | enter sleep mode/low power           | pg. 52 |
| Status  | retrieve status information          | pg. 51 |
| U       | pressure units                       | pg. 48 |

# LED control

## **Command syntax**

300ms processing delay

**L,1** LED on default

L,0 **LED** off

**L,?** LED state on/off?

## Example

#### Response

L,1

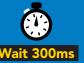

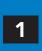

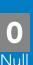

**L**,0

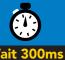

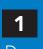

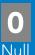

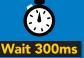

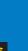

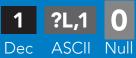

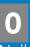

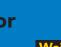

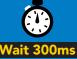

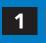

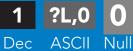

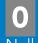

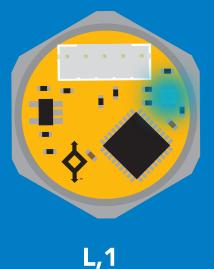

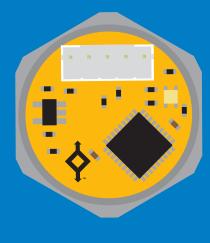

**L**,0

## **Find**

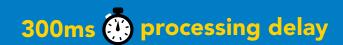

## **Command syntax**

This command will disable continuous mode. Send any character or command to terminate find.

LED rapidly blinks white, used to help find device **Find** 

Example

Response

**Find** 

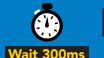

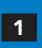

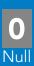

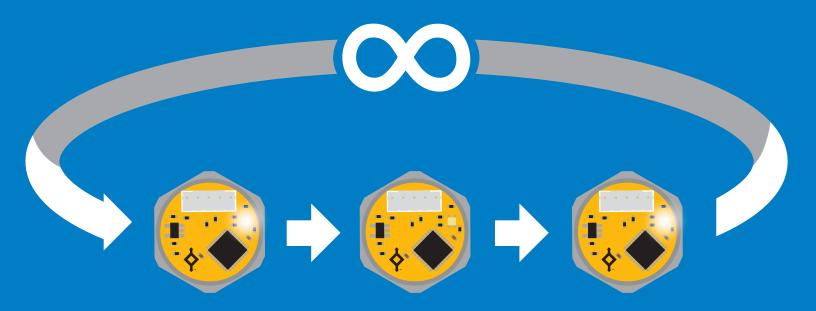

# Taking reading

## **Command syntax**

900ms processing delay

return 1 reading R

#### Example

Response

R

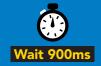

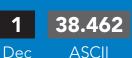

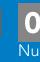

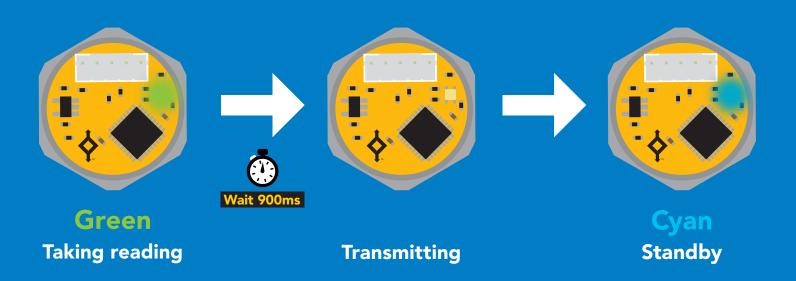

## **Alarm**

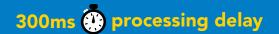

#### **Command syntax**

The alarm pin will = 1 when pressure levels are > alarm set point. Alarm tolerance sets how far below the set point pressure levels need to drop before the pin will = 0 again.

enable / disable alarm **Alarm, en, [1, 0]** 

Alarm,n sets alarm

sets alarm tolerance Alarm, tol, n

Alarm,? alarm set?

#### **Example**

#### Response

Alarm, en, 1

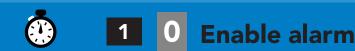

Alarm,35

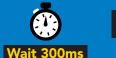

Alarm, tol, 10

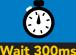

Pressure level must fall 10 units below set point for alarm to reset.

Alarm,?

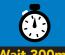

Dec

?,alarm,35,10,1

**ASCII** 

if all are enabled

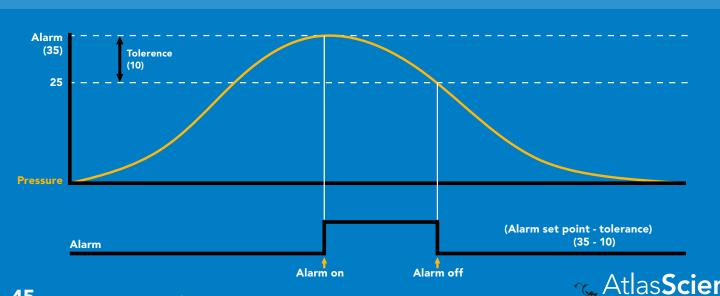

# Custom calibration 900ms @ processing delay

## Command syntax

Although calibration is not required, it may be necessary to adjust your 0 point or perform a custom calibration.

calibrates the high point Cal,n

Cal,0 calibrates the zero point

Cal, clear restores calibration to factory settings

Response

Cal,? device calibrated?

## **Example**

#### **Cal,50**

Dec

high point calibration in psi

Cal.0

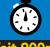

Dec

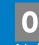

low point calibration in psi

Cal, clear

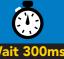

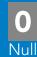

Cal.?

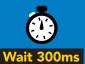

Dec

?Cal,0

**ASCII** 

Null

or

Dec

?Cal,1

**ASCII** 

or

?Cal,2

or

Dec

?Cal,3

**ASCII** 

ASCII

Calibration should be done using the pressure scale you have set the sensor to.

**Example** 

Readings are set to bar. High point calibration = 3.44 (3.44 bar = 50 psi)

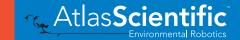

# Add/remove decimal places

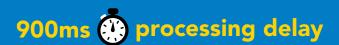

#### **Command syntax**

Change how many decimal points the reading outputs.

n = number of decimal points between 0 and 3 Dec,n

number of decimal points the output is set to Dec,?

| Example | Response                             |
|---------|--------------------------------------|
| R       | 1 38.462 0 Wait 900ms Dec ASCII Null |
| Dec,1   | Wait 900ms Dec Null                  |
| R       | Wait 900ms Dec ASCII Null            |
| Dec,?   | 1 ?Dec,1 0 Wait 900ms Dec ASCII Null |

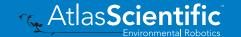

## Pressure units

(psi, atm, bar, kPa, inch's of water, cm of water)

#### **Command syntax**

1 will add a unit identifier to the output U,[1/0]

output will be in psi **U**,psi

output will be in atm **U**,atm

U,bar output will be in bar

U,kPa output will be in kPa

U,inh2o output will be in inches of water

output will be in cm of water U,cmh2o

**U,?** pressure units? (Resolution: 0.027")

(Resolution: 0.7mm)

## Example

#### Response

**U**,bar

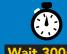

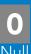

**U,1** 

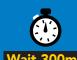

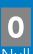

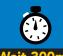

1.228,bar

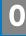

Dec

**U,?** 

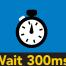

Dec

?U,bar **ASCII** 

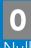

🐔 Atlas**Scien** 

# Naming device

## 300ms processing delay

## **Command syntax**

Do not use spaces in the name

Name,n

set name

Name,

clears name

Up to 16 ASCII characters

Name,?

show name

#### **Example**

#### Response

Name,

name has been cleared

Name,zzt

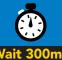

Name,?

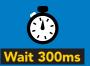

?Name,zzt

**ASCII** 

#### Name,zzt

#### Name,?

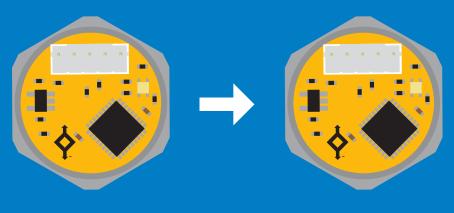

?Name,zzt

## **Device information**

#### **Command syntax**

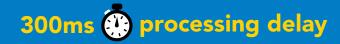

device information

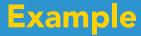

#### Response

i

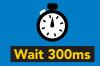

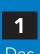

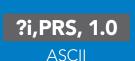

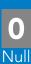

## Response breakdown

?i, PRS, 1.0 Device **Firmware** 

## Reading device status

#### **Command syntax**

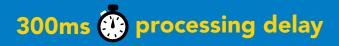

voltage at Vcc pin and reason for last restart

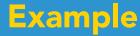

#### Response

**Status** 

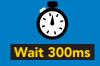

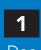

?Status,P,5.038

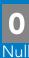

**ASCII** 

## Response breakdown

?Status, Reason for restart

5.038 Voltage at Vcc

#### **Restart codes**

- powered off
- software reset
- brown out
- watchdog W
- U unknown

# Sleep mode/low power

## **Command syntax**

enter sleep mode/low power Sleep

Send any character or command to awaken device.

**Example** 

Response

Sleep

no response

Do not read status byte after issuing sleep command.

Any command

wakes up device

**5V** 

**STANDBY SLEEP** 

13.4 mA 0.415 mA

3.3V

12.4 mA 0.13 mA

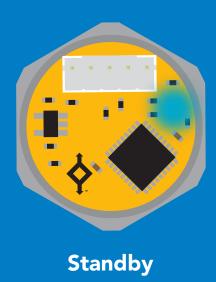

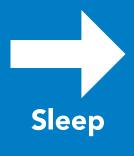

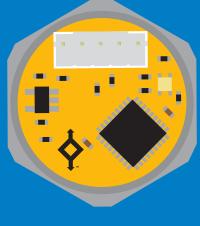

Sleep

## **Protocol lock**

#### **Command syntax**

300ms processing delay

Plock,1 enable Plock

Plock,0 disable Plock default

Plock,? Plock on/off? Locks device to I<sup>2</sup>C mode.

## **Example**

#### Response

Plock,1

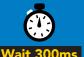

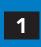

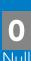

Plock,0

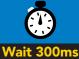

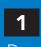

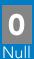

Plock,?

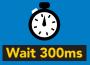

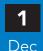

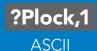

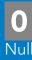

#### Plock,1

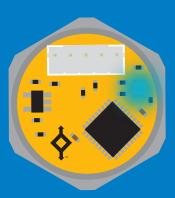

**Baud, 9600** 

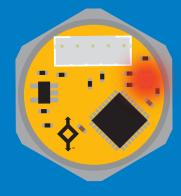

cannot change to UART

# cannot change to UART

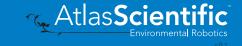

# I<sup>2</sup>C address change

#### **Command syntax**

300ms processing delay

sets I<sup>2</sup>C address and reboots into I<sup>2</sup>C mode

**Example** 

Response

**I2C,101** 

device reboot (no response given)

#### Warning!

Changing the I<sup>2</sup>C address will prevent communication between the device and the CPU until the CPU is updated with the new I<sup>2</sup>C address.

Default I<sup>2</sup>C address is 106 (0x6A).

n = any number 1 - 127

**I2C,101** 

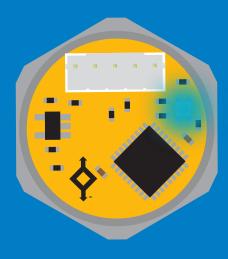

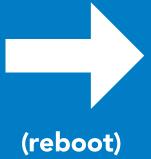

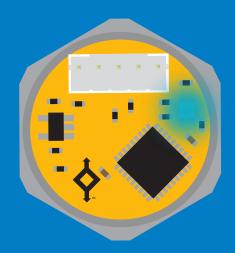

## **Factory reset**

## **Command syntax**

Factory reset will not take the device out of I<sup>2</sup>C mode.

Factory enable factory reset

I<sup>2</sup>C address will not change

## Example

#### Response

#### **Factory**

device reboot (no response given)

Clears calibration LED on Response codes enabled

#### **Factory**

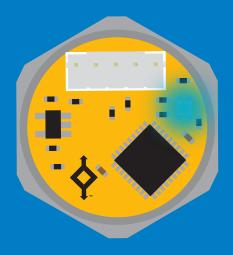

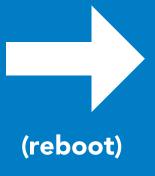

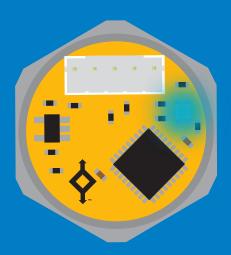

# Change to UART mode

## **Command syntax**

switch from I<sup>2</sup>C to UART Baud,n

#### Example

#### Response

Baud, 9600

reboot in UART mode

(no response given)

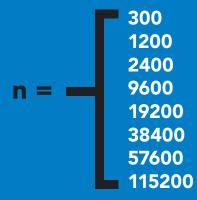

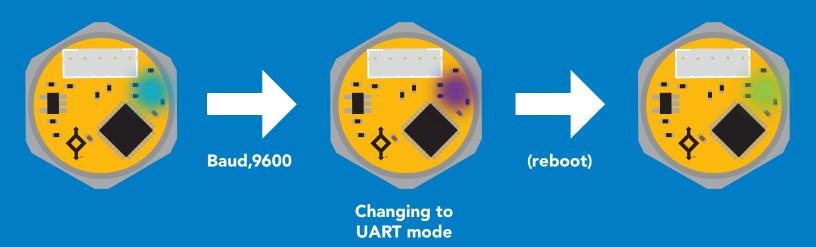

## Manual switching to UART

- **Disconnect ground (power off)**
- Disconnect TX and RX
- Connect TX to INT
- Confirm RX is disconnected
- Connect ground (power on)
- Wait for LED to change from Blue to Green
- Disconnect ground (power off)
- Reconnect all data and power

#### **Example**

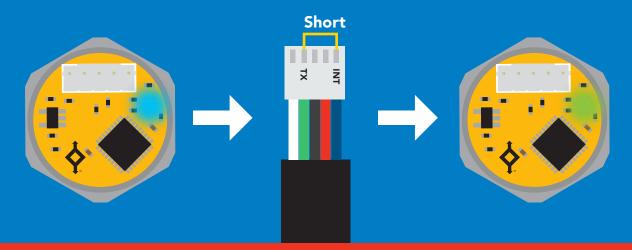

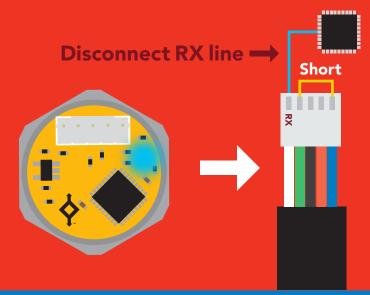

# Datasheet change log

#### Datasheet V 2.0

Revised design of EZO-PRS throughout document.

#### Datasheet V 1.6

Revised naming device info on pages 25 & 49.

#### Datasheet V 1.5

Added the custom calibartion pages on pages 22 & 46.

#### Datasheet V 1.4

Revised accuracy value on cover page.

#### Datasheet V 1.3

Revised pressure output in PSI to 50.000 on cover pg. added inches of water & cm of water resolution info on pages 23 and 46.

#### Datasheet V 1.2

Updated firmware info on pg 55.

#### Datasheet V 1.1

Moved Default state to pg 9.

#### Datasheet V 1.0

Initial release - New datasheet

# Firmware updates

V1.0 – Initial release (Aug, 7 2019)

V1.01 – (Nov, 5 2019)

• Fixed glitch where the alarm was not initially set correctly.

V1.02 – (April, 9 2021)

Added custom calibration

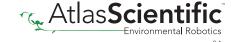

## Warranty

Atlas Scientific™ Warranties the EZO-PRS™ Embedded Pressure Sensor to be free of defect during the debugging phase of device implementation, or 30 days after receiving the F7O-PRS™ Embedded Pressure Sensor (which ever comes first).

# The debugging phase

The debugging phase as defined by Atlas Scientific $^{\text{\tiny{TM}}}$  is the time period when the EZO-PRS™ Embedded Pressure Sensor is inserted into a bread board, or shield. If the EZO-PRS™ is being debugged in a bread board, the bread board must be devoid of other components. If the EZO-PRS™ Embedded Pressure Sensor is being connected to a microcontroller, the microcontroller must be running code that has been designed to drive the EZO-PRS™ Embedded Pressure Sensor exclusively and output the EZO-PRS™ data as a serial string.

It is important for the embedded systems engineer to keep in mind that the following activities will void the EZO-PRS™ Embedded Pressure Sensor warranty:

- Soldering any part of the EZO-PRS™ Embedded Pressure Sensor.
- Running any code, that does not exclusively drive the EZO-PRS™ Embedded Dosing Pump and output its data in a serial string.
- Embedding the EZO-PRS™ Embedded Pressure Sensor into a custom made device.
- Removing any potting compound.

## Reasoning behind this warranty

Because Atlas Scientific™ does not sell consumer electronics; once the device has been embedded into a custom made system, Atlas Scientific<sup>™</sup> cannot possibly warranty the EZO-PRS™ Embedded Pressure Sensor, against the thousands of possible variables that may cause the EZO-PRS™ Embedded Pressure Sensor to no longer function properly.

#### Please keep this in mind:

- 1. All Atlas Scientific™ devices have been designed to be embedded into a custom made system by you, the embedded systems engineer.
- 2. All Atlas Scientific™ devices have been designed to run indefinitely without failure in the field.
- 3. All Atlas Scientific™ devices can be soldered into place, however you do so at your own risk.

Atlas Scientific<sup>™</sup> is simply stating that once the device is being used in your application, Atlas Scientific can no longer take responsibility for the EZO-PRS™ Embedded Pressure Sensors continued operation. This is because that would be equivalent to Atlas Scientific™ taking responsibility over the correct operation of your entire device.